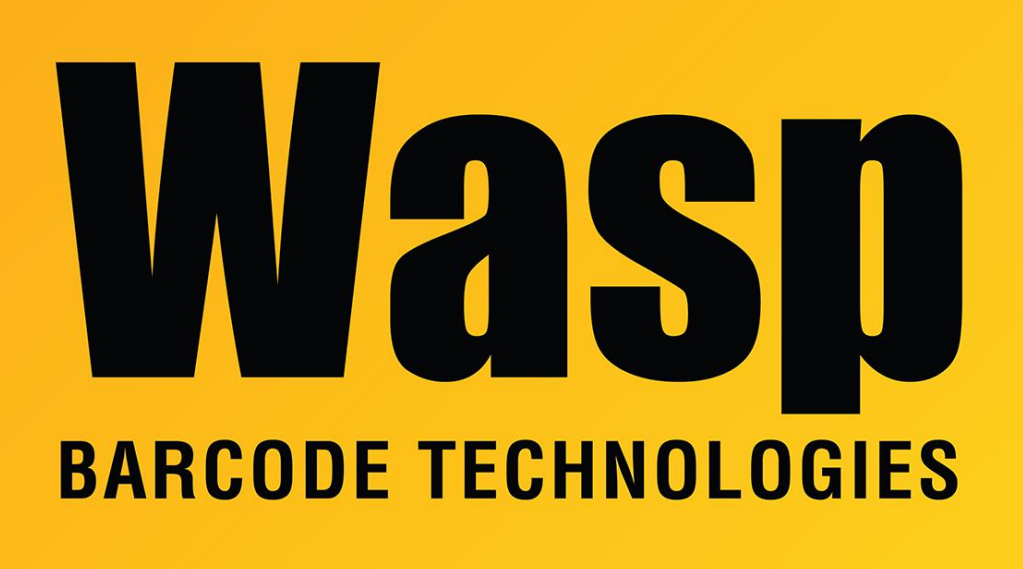

[Portal](https://support.waspbarcode.com/) > [Knowledgebase](https://support.waspbarcode.com/kb) > [Discontinued Products](https://support.waspbarcode.com/kb/discontinued-products) > [InventoryControl](https://support.waspbarcode.com/kb/inventorycontrol) > [Version 7](https://support.waspbarcode.com/kb/version-7-2) > [Multiple](https://support.waspbarcode.com/kb/articles/multiple-products-error-operation-not-yet-implemented-occurs-when-exporting-a-report-as-a-pdf--2) [products: Error 'Operation not yet implemented' occurs when exporting a report as a .pdf,](https://support.waspbarcode.com/kb/articles/multiple-products-error-operation-not-yet-implemented-occurs-when-exporting-a-report-as-a-pdf--2) [emailing a Purchase Order, etc.](https://support.waspbarcode.com/kb/articles/multiple-products-error-operation-not-yet-implemented-occurs-when-exporting-a-report-as-a-pdf--2)

# Multiple products: Error 'Operation not yet implemented' occurs when exporting a report as a .pdf, emailing a Purchase Order, etc.

Jason Whitmer - 2023-01-20 - in [Version 7](https://support.waspbarcode.com/kb/version-7-2)

Wasp software, which uses the Crystal Reports Runtime for Visual Studio 2008 in order to produce PDF files from reports (and when creating PDF files to be emailed), will give the error 'Operation not yet implemented' if the Crystal Reports software encounters a problem. Here are several possibilities:

1. Microsoft Windows Update KB3102429 (released November 17, 2015) has been reported

to cause this error.

### Microsoft discussion article:

[http://answers.microsoft.com/en-us/windows/forum/windows\\_7-windows\\_programs/windows](http://answers.microsoft.com/en-us/windows/forum/windows_7-windows_programs/windows-update-kb3102429-does-not-play-well-with/d4ac7c27-da72-4842-b44f-370128cd0993?auth=1) [-update-kb3102429-does-not-play-well-with/d4ac7c27-da72-4842](http://answers.microsoft.com/en-us/windows/forum/windows_7-windows_programs/windows-update-kb3102429-does-not-play-well-with/d4ac7c27-da72-4842-b44f-370128cd0993?auth=1) [b44f-370128cd0993?auth=1](http://answers.microsoft.com/en-us/windows/forum/windows_7-windows_programs/windows-update-kb3102429-does-not-play-well-with/d4ac7c27-da72-4842-b44f-370128cd0993?auth=1)

### **Resolution**

Microsoft re-released KB3102429 on January 19, 2016, that should resolve this issue. Manual downloads are available here:

[https://support.microsoft.com/en-us/help/3102429/update-that-supports-azerbaijani-manat](https://support.microsoft.com/en-us/help/3102429/update-that-supports-azerbaijani-manat-and-georgian-lari-currency-symbols-in-windows)[and-georgian-lari-currency-symbols-in-windows](https://support.microsoft.com/en-us/help/3102429/update-that-supports-azerbaijani-manat-and-georgian-lari-currency-symbols-in-windows)

## **Workaround**

Remove the update.

Control Panel, Programs and Features, click View Installed Updates at the left, then look for Update for Microsoft Windows (KB3102429) - you can copy/paste the number (with KB) in the search box. Right-click the update, then Uninstall. Reboot the PC to complete the process.

Another uninstall method: Enter the following at a command line: wusa /uninstall /kb:3102429

2. Some versions of the Arial and Times New Roman fonts are not compatible with Crystal Reports. For example, Arial v5.21 and Times New Roman v5.20 are not compatible. These may be installed by Windows Update, or other software installations. Uninstalling the update from Part 1 may leave these incompatible fonts intact.

If you have another Windows PC with compatible font versions, copy the existing fonts to a different location as a backup. Then copy the font files from the good PC to the problem PC. Fonts are located in C:\Windows\Fonts, and should be copied to that location on the destination PC (replacing the existing fonts).

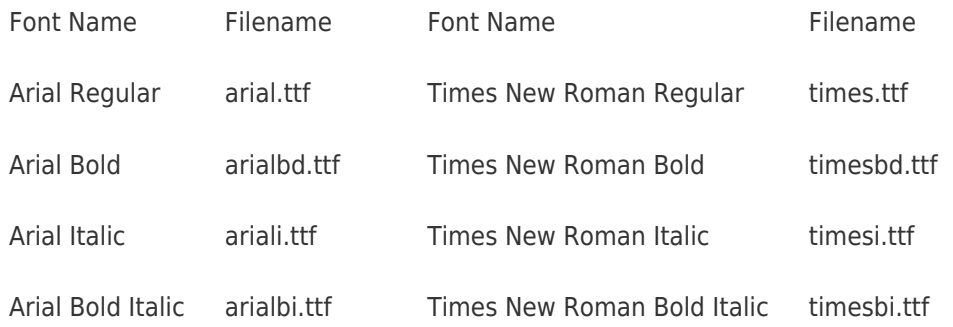

If you do not have another Windows machine running one of those versions, you can download and extract the linked files, which contain versions compatible with Crystal Reports. Filenames:

<https://dl.waspbarcode.com/kb/windows/Arial-v5.10-from-Windows-7.zip> <https://dl.waspbarcode.com/kb/windows/Times-New-Roman-v5.08-Windows-7.zip>

3. This error may occur if two of the .dll files for Crystal Reports are not properly registered. To reregister them, do the following:

Launch a command prompt window as admin: If you are running Windows 7, go to the Start menu and in the Search box type cmd.exe. If you are running Windows 8, from the tiles view, type cmd.exe. In either case, in the results, right-click on cmd.exe or Command Prompt and select Run as administrator.

# **64-bit Windows:**

Enter the following two commands into the Command Prompt window:

regsvr32 "C:\Program Files (x86)\Business Objects\Common\2.8\bin\ExportModeller.dll" regsvr32 "C:\Program Files (x86)\Business Objects\Common\2.8\bin\crtslv.dll"

You should get a message after each command stating DllRegisterServer succeeded.

# **32-bit Windows:**

Enter the following two commands into the Command Prompt window:

regsvr32 "C:\Program Files\Business Objects\Common\2.8\bin\ExportModeller.dll" regsvr32 "C:\Program Files\Business Objects\Common\2.8\bin\crtslv.dll"

You should get a message after each command stating DllRegisterServer succeeded.